## **Study Guide**

## **Intro to Malware Analysis and Reverse Engineering**

Created By: Pratyay Milind, Teaching Assistant

## **Module 1:** Introduction

Lesson 1.1: Intro Part 1 *Skills Learned From This Lesson: Malware, Types of Malware, Analysis*

- About the Instructor:
	- Sean Pierce
		- Certifications: CISSP
		- Twitter: @secure\_sean
		- He is a Malware Analyst
		- Employer: iSIGHT Rep
- What is Malware Analysis and why is it useful?
	- Anti-Virus can't be relied on
	- 50% to 97% of Breaches involve malware
	- $\circ$  Breach happens Now what?
		- Typical
			- Reimage the machine
		- Advanced: Incident Response
			- Analyze Logs, network traffic, strange processes etc.
			- Is it any where else?
			- How did it get there?
		- Mature: Gather Intelligence
			- What is the Impact?
			- What is the Risk?
			- Financially Motivated? Hacktivism? Opportunistic? Advanced Persistent Threat (APT)?
- **Scope** 
	- Beginner's intro to:

**CYBRARY** FOR BUSINESS

- Windows Malware Analysis
- Basic Forensics / Incident Response / Malware Discovery
- Basic Reverse Engineering
- Recommended Background:
	- Networking TCP / IP
	- Operating System Internals
	- Programming  $(C, C^{++})$
	- **Software Vulnerabilities**
	- Hacking
- What is Malware
	- **Ma**licious Soft**ware**
	- Executes without permission or Knowledge
	- Software Problems like every other product:
		- Compatibility Issues
		- Bugs
		- Customer service
		- Versions / Updating Issues
		- Team Development / Source Code Control
- Malware Types / Functionality
	- General:
		- Virus (File Infector Rare)
		- Trojan (Common)
		- Worm (Rare)
		- Bot (Very Common)
		- Rootkits (Uncommon)
		- RAT (Very Common)
	- More Specialized:
		- Scareware
		- Spyware
		- Adware
		- Backdoors
		- Credential Stealers
		- Anti-Analysis
		- Defenses

**CYBRARY** FOR BUSINESS

- **Stealth**
- Loader / Downloader
- Other (Malicious) Software
	- Builders
	- Exploit Kit
	- Packer / Crypter
- **Types of Analysis** 
	- Dynamic Analysis
		- Executing the Malware. Simple, Fast. Easy to miss things.
	- Static Analysis
		- Reverse Engineering. Slow, Deep technical knowledge. With enough time anything can be reversed.
	- Hybrid Static / Dynamic
		- Most Analysis is a mixture: You can find something in the disassembly then you confirm / investigate while the malware is executing.
		- Memory Forensics. Can be very useful, but is not the end-all-be-all

## Lesson 1.2: Intro Part 2

*Skills Learned From This Lesson: Tools, Malware, Analysis*

- Basic Tools
	- SysInternals <https://docs.microsoft.com/en-us/sysinternals/>
	- MAP Pack http://sandsprite.com/CodeStuff/map\_setup.exe
	- 010 http://www.sweetscape.com/010editor/
	- PE viewer: CFF Explorer, PE Explorer, PE View, PE Studio
	- o Disassembler: IDA Pro, x64\_dbg, Hopper, etc.
	- Other:
		- Cygwin md5sum, gcc, xxd, file, strings, python <https://cygwin.com/install.html>
		- Notepad++ <https://notepad-plus-plus.org/downloads/>
		- 7zip

Lesson 1.3: Intro Part 3 *Skills Learned From This Lesson: Malware Samples, Malware, Analysis*

● Get Samples

**CYBRARY** FOR BUSINESS

- Contagio Malware Dump: Free; password required
	- http://contagiodump.blogspot.com/
- KernelMode.info: Free; registration required
	- https://www.kernelmode.info/
- Malshare: Free
	- https://malshare.com/
- Malwares.Iu's AVCaesar: Free; registration required
	- https://avcaesar.malware.lu/
- MalwareBlacklist: Free; registration required
- Malware DB: Free
	- https://thezoo.morirt.com/
- Malwr: Free; regisatration required
	- https://malwr.com/
- Open Malware: Free
- SecuBox Labs: Free
- VirusShare: Free
	- https://virusshare.com/
- Catch your own: Honey Pot
- Make your own:
	- Program Based on Description
	- Download a 'Builder'
- Note for the Paranoid:
	- Some Malware can Execute upon:
		- Being Scanned
		- Viewing Icon
			- Word
			- PDF
			- System Icon
		- Extracting the file from an Archive
	- MD5 vs. SHA256

## **Module 2:** Lab Setup

Lesson 2.1: Lab Setup Part 1

**CYBRARY** FOR BUSINESS

## *Skills Learned From This Lesson: Lab, Analysis, Malware*

● Industry Standard Setup

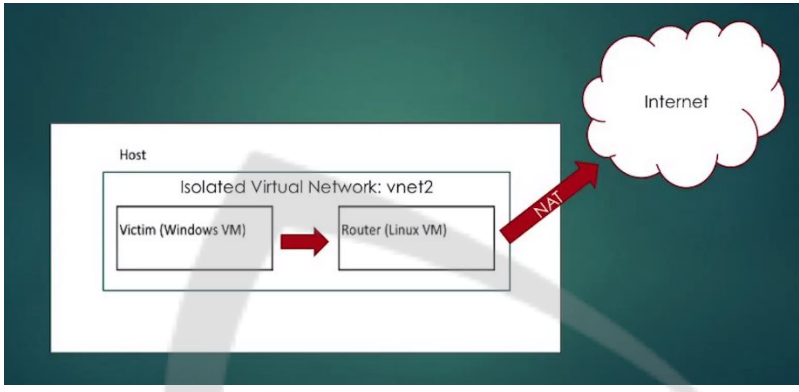

- Basic Setup
	- Install VMWare
	- Install Windows XP
		- Install VMware tools
		- Install Analysis tools
	- Setup Kali
		- Install VMWare tools
		- **•** Setup Network

## Lesson 2.2: Lab Setup Part 2

*Skills Learned From This Lesson: Downloading, Malware, Setup*

- Steps:
	- Download and Install VMWare WorkStation

### ■ [https://www.vmware.com/](https://www.vmware.com/products/workstation-pro.html)

○ VM Notes provided by the instructor

**CYBRARY** FOR BUSINESS

Operating Systems:<br>- windows XP 32-bit (SP2 if possible and SP3)<br>- windows XP (Chinese 32-bit SP2 if possible and SP3)<br>- windows 7 32-bit (SP1, not fully patched and fully patched)<br>- windows 7 32-bit (Chinese SP1, not full Auto updates off and time updates off. Internet Explorer: - IE8, 9, 10. (Unpatched and fully patched on each version). office: orrice:<br>- 2003 (Unpatched and fully patched)<br>- 2007 (Unpatched and fully patched)<br>- 2010 (Unpatched and fully patched)<br>- Macro setting, low Flash: - Flash 10, 11 (Unpatched and fully patched) Adobe Acrobat Reader:<br>- 9 (Unpatched, fully patched)<br>- 10 (Unpatched, fully patched)<br>- 11 (Unpatched, fully patched) Java: -<br>-JRE6 (Unpatched, fully patched)<br>-JRE7 (Unpatched, fully patched) Make sure plugins are IE ActiveX no prompts to run things.<br>disable shadow volume & copy and defrag on XP<br>Run everything run at least once Run everything run at least once<br>
settings changed:<br>
-auto login<br>
-auto login<br>
-Turned off, 'Hide extensions for known types'<br>
-Turned off, 'Hide protected operating system files'<br>
-Removed the, 'These files are hidden' ba

### Lesson 2.3: Lab Setup Part 3

*Skills Learned From This Lesson: Dynamic, Analysis, Tools,*

- Dynamic Analysis Tools for Virtual Machine
	- For Dynamic Analysis
		- Capture BAT
		- RegShot
		- PEid
		- **LordPE**
		- Import Reconstructor

**CYBRARY** FOR BUSINESS

- OllyDbg 2.0
- Levels of Automating / Outsourcing
	- Local VM
	- Scripting Local VM
	- Automating ESX (i), Zen, Hyper-V
	- Cuckoo Sandbox
	- Malware Farm
	- Virus Total, Anubis
	- Joe Sandbox, Hybrid Analysis, ThreatGrid
	- FireEye
- Notes for the Paranoid
	- Vulnerabilities in VMWare
	- Some malware will detect it's in a VM and act differently
		- VMWare tools
		- Easy: MAC address, timings. Advanced: v-instructions. Very Advanced: bluepill
	- Some malware will check / rely on correct DNS resolutions
	- Some malware will do an external IP check
	- Checks name for 'malware', or 'sample' or username of 'user'
	- You can route the connections through a logless VPN

## **Module 3:** Dynamic Analysis Part 1

Lesson 3.1: Dynamic Analysis Part 1.1 *Skills Learned From This Lesson: Dynamic, Analysis, Malware*

- What is Dynamic Malware Analysis
	- Execute the Malware
	- First Response / Triage
	- Virtual Machine vs. Native Hardware
	- Characteristics:
		- Easy
		- **Fast**
		- Code may not execute
	- Goals:
		- Generate Indicators of Compromise (IoC's)

**CYBRARY** FOR BUSINESS

- Determine Malware Type / Family
- Assess Risk and Impact
- **Attribution**

Lesson 3.2: Dynamic Analysis Part 1.2

*Skills Learned From This Lesson: Snapshot, Dynamic Analysis, Malware Samples*

- Get Samples
	- theZoo aka Malware DB: <https://github.com/ytisf/theZoo>
		- Dyre: [https://github.com/ytisf/theZoo/blob/master/malwares/Binaries/Dyre/Dyre.](https://github.com/ytisf/theZoo/blob/master/malwares/Binaries/Dyre/Dyre.zip) [zip](https://github.com/ytisf/theZoo/blob/master/malwares/Binaries/Dyre/Dyre.zip)

## Lesson 3.3: Dynamic Analysis Part 1.3

*Skills Learned From This Lesson: Dynamic, Analysis, Malware Samples*

- Demo
	- Download Malware from <https://malshare.com/>
		- Snapshot
			- CaptureBAT
			- RegShot
			- Autoruns
			- More Advanced:
				- **SysAnalyzer**
				- ProcMon
				- OllyDbg
- Note for the Paranoid:
	- Some Malware will detect:
		- Executing / Installed Analysis Tools
		- Virtual Machine Containment
		- Sandbox Containment
		- Security Products
	- Other Reasons why it might not run correctly:
		- Incorrect environment:
			- Software Versions

**CYBRARY** FOR BUSINESS

- Installed OS Language
- Multiple components
- Disabled networking
- **Bugs in the Malware**
- Dependencies not met
- 'Kill dates'
- Specific Target
- Note for the Paranoid
	- Malware Repo should be non-execute:
		- Windows Host:
			- icacls C:\malware /deny "Everyone: (OI)(IO)(X)"
		- Linux Host:
			- chmod 600 /malware <file\_name>
	- User interaction

## **Module 4:** Dynamic Analysis Part 2

Lesson 4.1: Dynamic Analysis Part 2.1

*Skills Learned From This Lesson: Dynamic Analysis, Malware, Indicators of Compromise*

- Dynamic Malware Analysis
	- Indicators of Compromise (IoC's)
		- File Hashes
			- **Strings**
		- **Registry Keys**
		- **File Names**
		- **File Paths**
		- **Process Names**
		- **IP Addresses**
		- **Domains**
		- **URLs**
		- **Network Traffic**
- **OpenIoC**

**CYBRARY** FOR BUSINESS

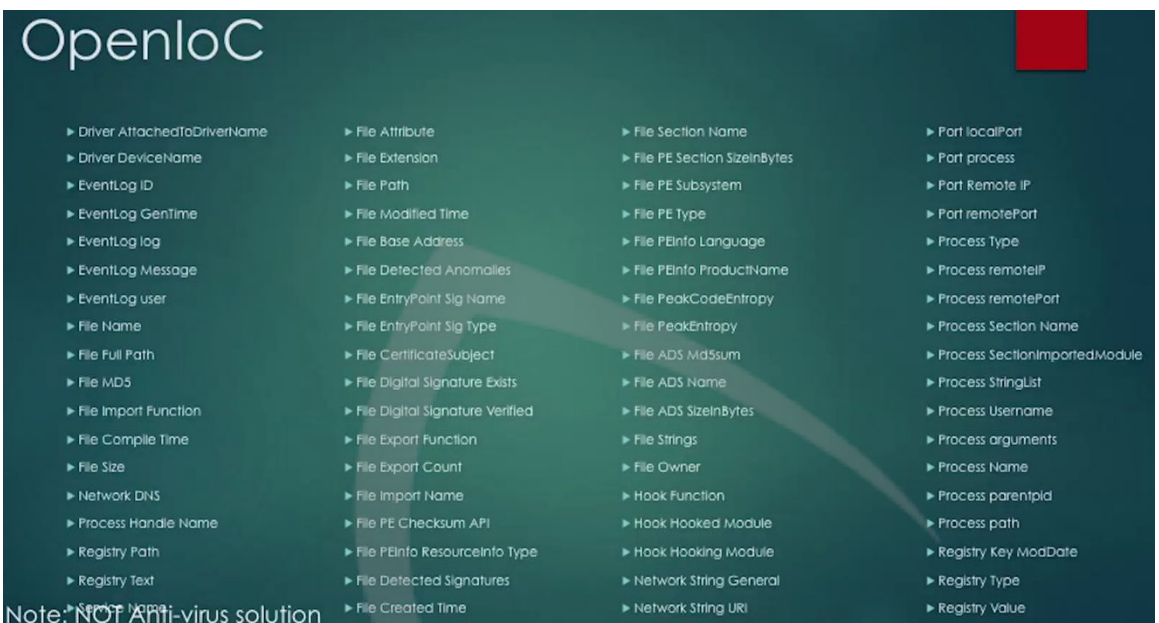

- **Good Resources:** 
	- o <https://github.com/rshipp/awesome-malware-analysis>
	- o <https://www.malware-analyzer.com/>
	- o <http://opensecuritytraining.info/MalwareDynamicAnalysis.html>

### Lesson 4.2: Dynamic Analysis Part 2.2

*Skills Learned From This Lesson: Dynamic Analysis, Demo, Analyzing IllusionBot*

- Demo
	- Download:
		- https://github.com/ytisf/theZoo/blob/master/malwares/Binaries/IllusionBot [May2007/IllusionBot\\_May2007.zip](https://github.com/ytisf/theZoo/blob/master/malwares/Binaries/IllusionBot_May2007/IllusionBot_May2007.zip)
	- Network Traffic
		- Wireshark
		- Strings -> YARA sigs

**CYBRARY** FOR BUSINESS

## **Module 5:** Basic Static Analysis

Lesson 5.1: Basic Static Analysis Part 1

*Skills Learned From This Lesson: Static Analysis, Malware, Assembly Code*

- What is Static Analysis?
	- Reading the assembly code
	- Use tools such as
		- Debuggers
		- Disassemblers
	- Characteristics:
		- Slow
		- Detail oriented
		- Technical Knowledge Required
	- Goals:
		- Confirm Dynamic Analysis
		- Understand Behavior
		- Find more Indicators of Compromise
			- Encrypted Strings / Payloads
			- Domain Generation Algorithms (DGA's)
			- Network Traffic Encryption Algorithms
		- Determines Defenses
			- Anti-Debugging
			- Anti-VM
		- Determine Capabilities for Assess Risk and Impact
		- Determine Sophistication
		- Attribution
- What is Assembly?
	- Human readable machine code for a particular chip
		- Intel invented the 8086 chips in 1978
			- Used in the IBM PC
			- Originally 16-bit
		- Focus on x86 code (aka 'i486' architecture or '32-bit')
		- Examples of other Architectures:
			- AMD x64 common in PC's also known as 'x64' or '64-bit' most x64 chips also have the circuitry to execute x86 code

**CYBRARY** FOR BUSINESS

- $ARM common$  in phones and tablets
- MIPS common in printers
- More Details about x86 Assembly
	- 14 Instructions make up 90% of cache
	- Syntax
		- Intel

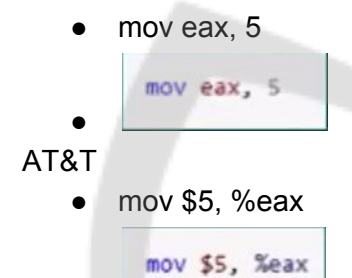

- Programming Knowledge is needed
	- Functions

●

- Local Variables
- Application Programming Interfaces (API's)
- Math
	- Binary
	- Hex
	- Decimal
	- 1. MOV
	- 2. PUSH
	- 3. CALL
	- 4. CMP
	- 5. ADD
	- 6. POP
	- 7. LEA
	- 8. TEST
	- 9. JE
	- 10. JMP
	- 11. RET

**CYBRARY** FOR BUSINESS

### 12. INC

- Demo: Compiling 'C' Code
	- o C is a lower level language
	- o Demo:
		- gcc -S hello.c
		- cl /FA hello.c
		- Visual Studio
			- Project Settings -> C / C++ -> Output Files -> ASM List Location
			- Change "Assembly Output" to "Assembly With Source Code"
		- Place a break point in the debugger right click and find "Go to Assembly"
		- **OllyDbg**

**CYBRARY** FOR BUSINESS

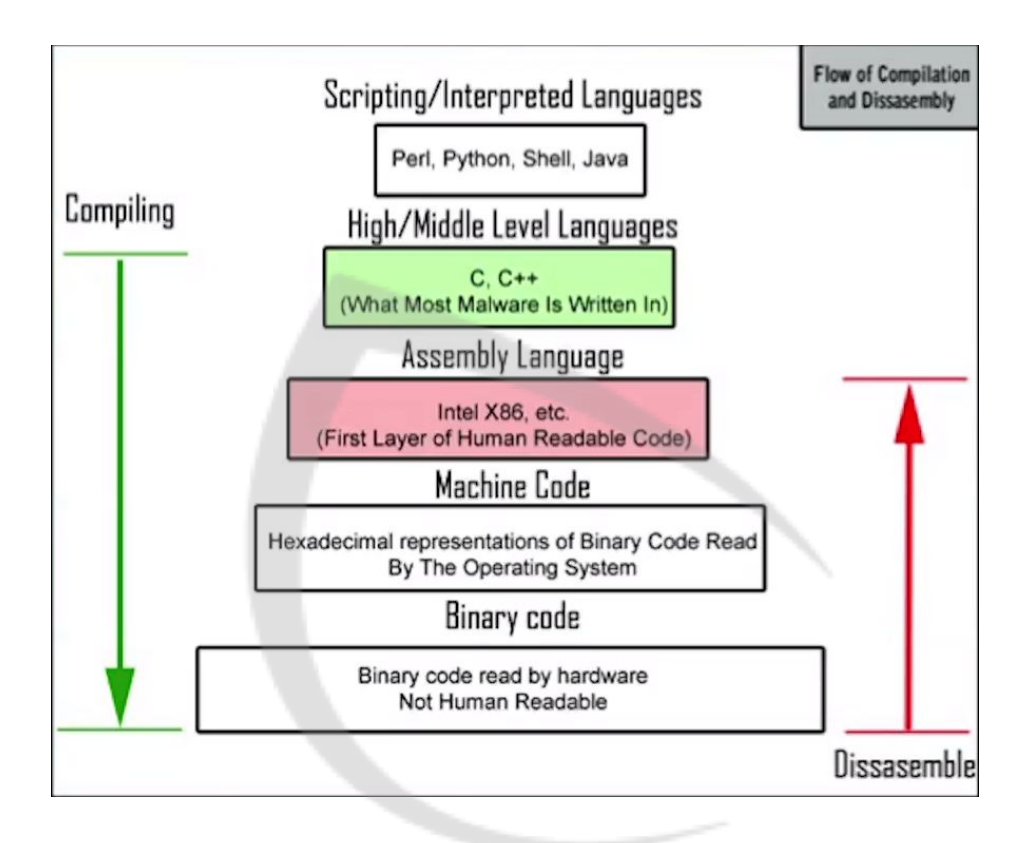

Lesson 5.2: Basic Static Analysis Part 2 *Skills Learned From This Lesson: Static Analysis, PE, Malware, Assembly Code*

**CYBRARY** FOR BUSINESS

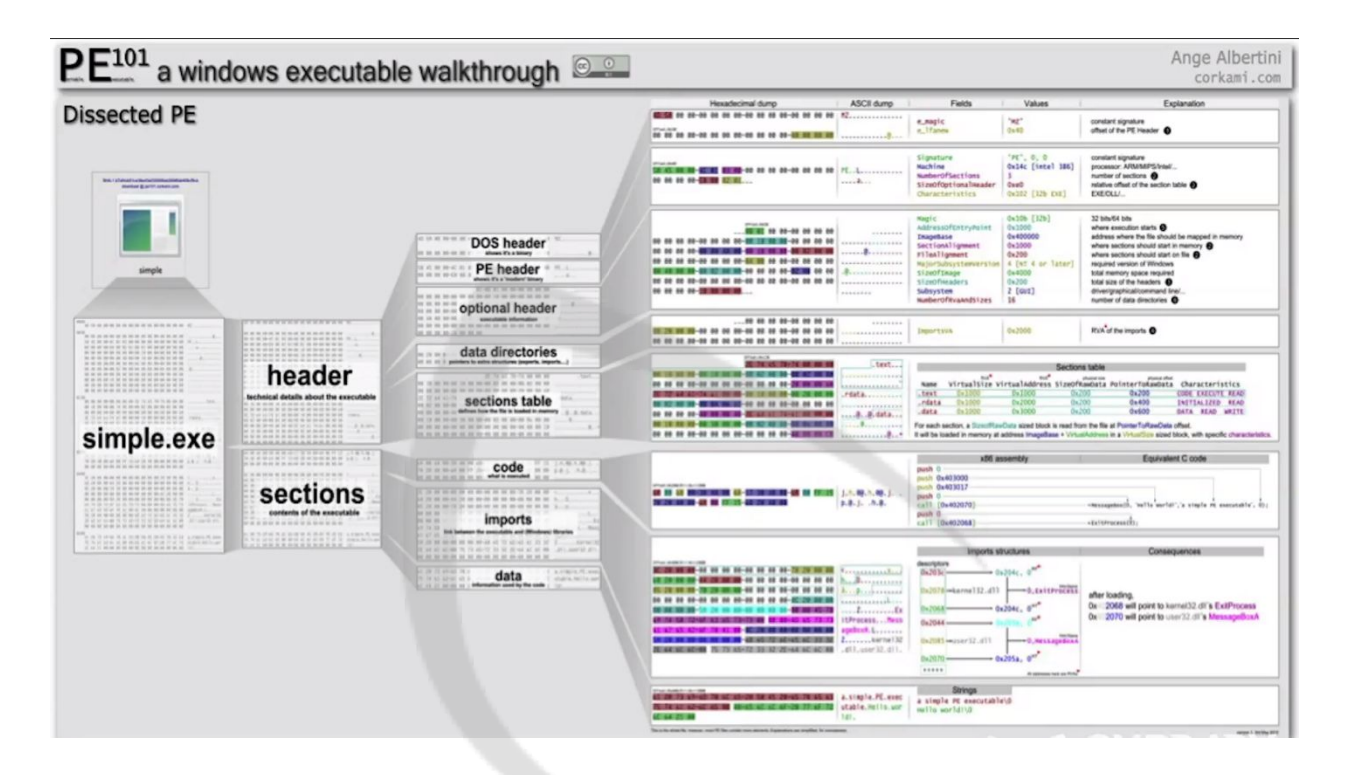

- PE file Parsers
	- o PE Explorer
	- o COFF Explorer
	- o PEiD
	- o PE Studio
	- o 010 Hexeditor with the PE Binary Templates
	- o Make your own:
		- Malware Analysis Cookbook
- Portable Executables
	- o Most modern Windows executables use the 'PE' format
		- .exe
		- .dll
		- .src
		- .cpl
		- .ocx

**CYBRARY** FOR BUSINESS

- .sys
- .drv
- .efi
- .fon
- EFLAGs Register

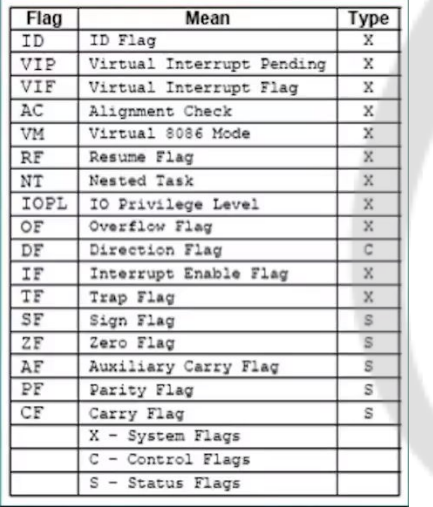

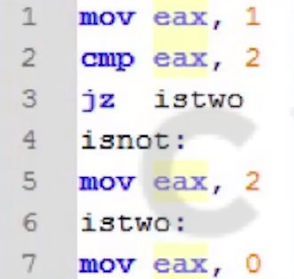

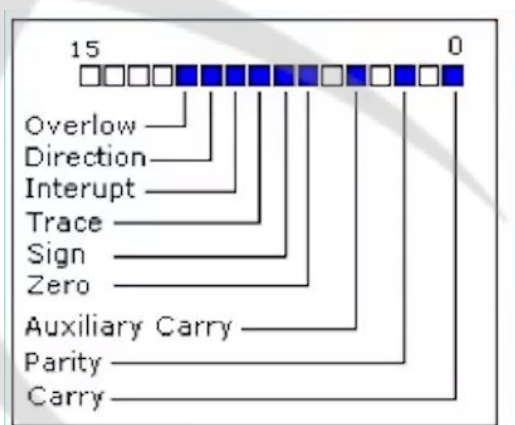

**The Stack** 

**CYBRARY** FOR BUSINESS

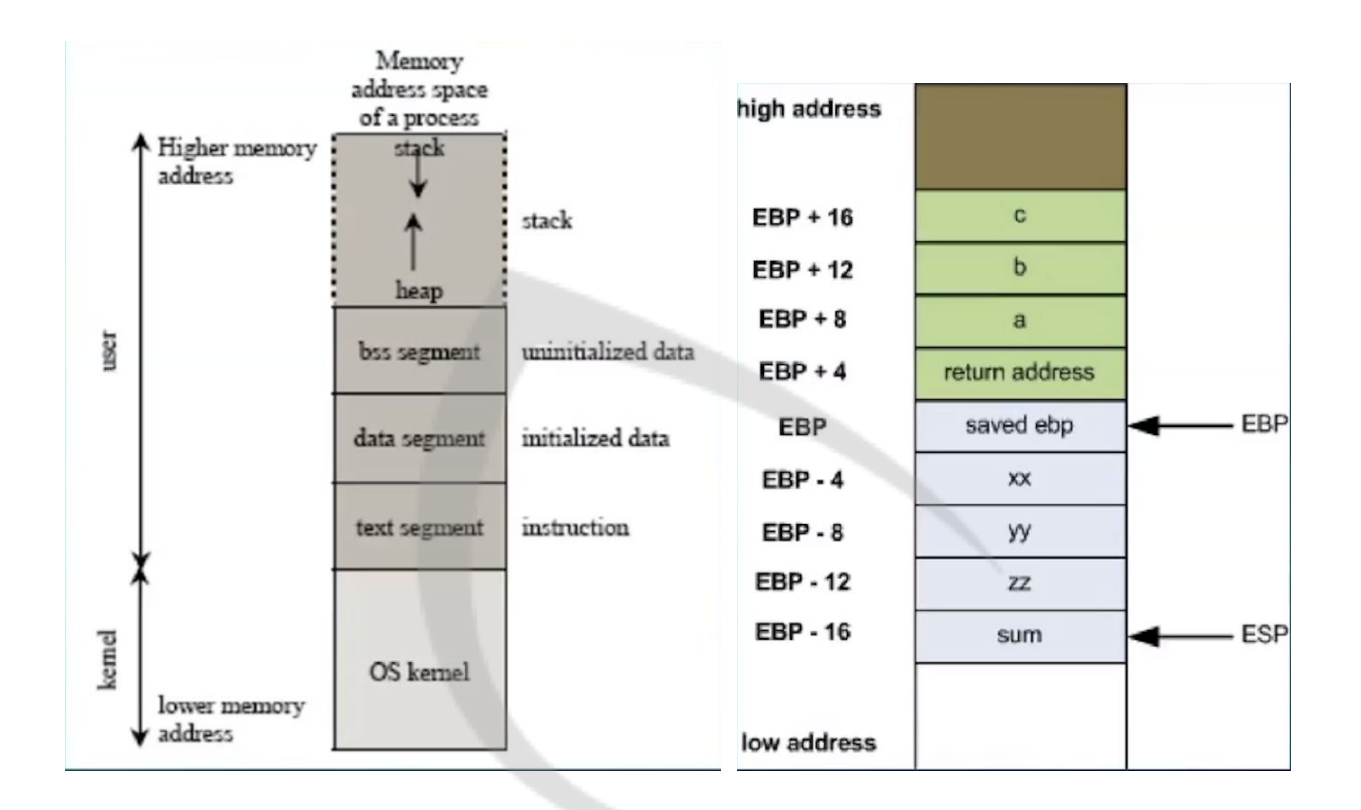

- $\circ$  At the top of the memory
- o Grows downward
- o Normally holds local variables
- o ESP Points the top of the stack (The lowest memory address)
- o EBP Extended Base Pointer, always points to the bottom of the stack (The highest memory address)
- $\circ$  PUSH Instruction DECrements ESP (stack pointer) by 4, and MOV'es 4 bytes at that location.
- $\circ$  POP MOV'es the ESP value and increments the stack by 4.
- o CALL PUSH'es EIP, and JMP's to the function address.
- $\circ$  RET JMP's to the return address which was pushed on to the stack during the CALL instruction just before the
- Misc.

**CYBRARY** FOR BUSINESS

- o NOP Instruction
- o Flags
	- Example: Zero Flag
- o Bit masks:
	- Example:
		- $\bullet$  0010 AND 1110 = 0010
		- 0x0000FF00 AND 0xA0AB2AA01 = 0X0000AA00
- o Endianness
	- Big Endian in Intel Registers. Little Endian in storage
- o Size of datatypes such as WORD, DWORD, QWORD
- $\circ$  One's Complement flip all bits
- $\circ$  Two's Complement flip all bits + 1
- o Negative numbers are the Two's Complement of the positive number
- **Endian**

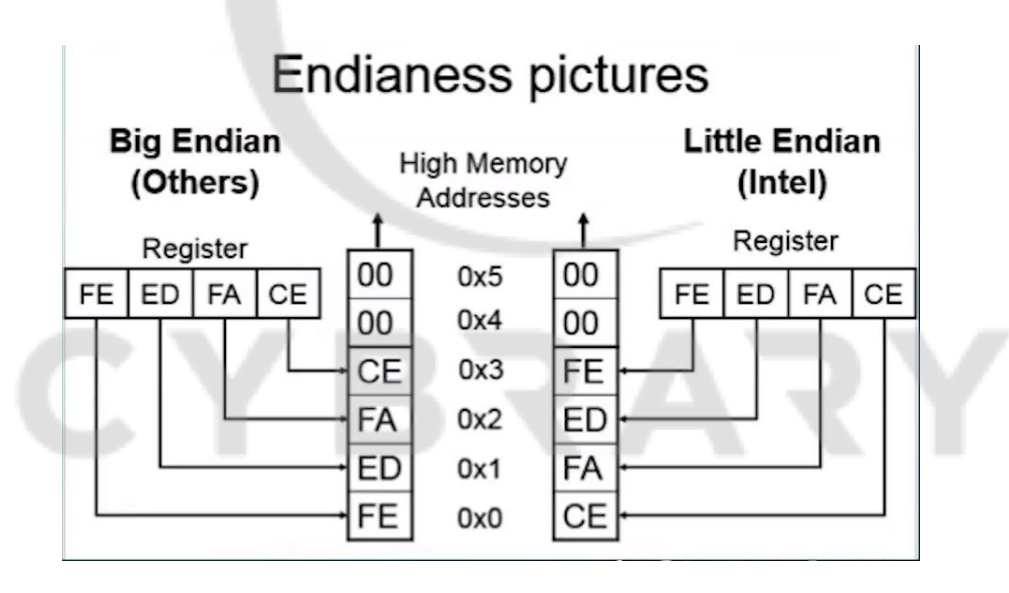

- $\circ$  Little Endian 0x12345678 stored in RAM "little end" first. The least significant byte of a word or larger is stored in the lowest address.
	- E.g. 0x78563412
		- Intel is Little Endian

**CYBRARY** FOR BUSINESS

- $\circ$  Big Endian 0x12345678 stored as is
	- Network traffic is Big Endian
	- Most everyone else you've heard of (PowerPC, ARM, SPARC, MIPS) is either Big Endian by default or can be configured as either (Bi-Endian)
- **Visual Representation**

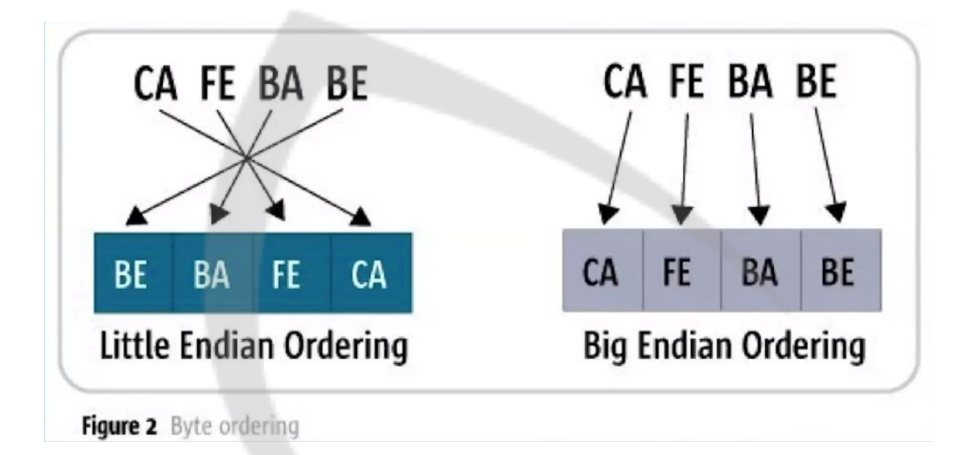

- **Little Endian Example** 
	- o 11AB44FFAADD1221
	- o 0x11AB44FF 0xAADD1221
	- o 0xFF44AB11 0x2112DDAA
	- o 0xFF44AB112112DDAA
- Notes for the Paranoid
	- o Disassemblers can be wrong
		- Without running the code it's impossible to know what instructions will actually be executed
		- Malware will use code that tricks / breaks disassemblers / debuggers such as switching from x86 to x64 code. And JMP'ing into the middle of other instructions.
		- Malware will sometimes modify its own code while executing
	- $\circ$  Some malware will statically compile library's in to itself. This will make the malware much larger and difficult to analyze. IDA Pro automatically tries to identify statically compiled libraries.

**CYBRARY** FOR BUSINESS

- $\circ$  Malware will have 'junk code' which does nothing or as no functional impact
- o Malware could not follow conventions. Such as using MOV's and SUB's instead of PUSH for API parameters
- o Malware sometimes corrupts its own stack to mess up disassemblers
- Recap & List of Good Resources
	- o Goals of Static Analysis
	- o Assembly
	- o The IDA Pro Book: The Unofficial Guide
		- Chris Edge
	- o Professional Assembly Language
		- Richard Blum
	- o Reversing: Secrets of Reverse Engineering
		- Eldad Eilam
	- o Corkami
		- <https://github.com/corkami>
	- o <http://opensecuritytraining.info/IntroX86.html>
		- <https://www.youtube.com/playlist?list=PL038BE01D3BAEFDB0>
	- o [https://en.wikipedia.org/wiki/X86\\_assembly\\_language](https://en.wikipedia.org/wiki/X86_assembly_language)
	- o [https://en.wikipedia.org/wiki/X86\\_calling\\_conventions](https://en.wikipedia.org/wiki/X86_calling_conventions)

## Lesson 5.3: Basic Static Analysis Part 3

*Skills Learned From This Lesson: Static Analysis, PE, Malware, Assembly Code*

- Calling Conventions
	- o cdecl
		- "C declaration"
		- Most common
		- Push reverse order parameters
		- Caller is responsible for cleaning up the stack
	- o stdcall
		- Microsoft API
		- Push reverse order parameters
		- Callee is responsible for cleaning up the stack
- Demo

**CYBRARY** FOR BUSINESS

- o stdcall vs. cdecl
- $\circ$  Different ways to put data on the stack
	- gcc
	- Visual studio (36:47)

## Lesson 5.5: Basic Static Analysis Part 4B

*Skills Learned From This Lesson: Static Analysis, Tricks, Malware*

- Tricks
	- o Why are we doing this?
		- Understand the Malware
		- **Discover Indicators of Compromise**
		- Confirm Dynamic analysis
		- Discover Anti-Debugging code
	- o Tricks used by Malware so far:
		- **Stack Corruption**
		- **Import Hiding** 
			- Dynamic Function Resolving
		- **String Obfuscation**

## Lesson 5.6: Basic Static Analysis Part 5

*Skills Learned From This Lesson: Static Analysis, Basics, Tips*

- Tips and Tricks
	- o Dealing with Obfuscated Strings
		- The Hard way: Fully reverse engineer the code, re-implement it, then apply the same process to the strings.
		- The Easy way: Use the native code.

### Lesson 5.7: Basic Static Analysis Part 6

*Skills Learned From This Lesson: Static Analysis, Basics, Tips*

- Enumerating Capabilities
	- o Find Command Processing Subroutines
	- o Configuration Processing Subroutines
	- o Document everything!
	- o Test afterwards via Dynamic Analysis

**CYBRARY** FOR BUSINESS

o *Note: There is no 'Undo' in IDA!*

## **Module 6:** Packers

Lesson 6.1: Packers Part 1

*Skills Learned From This Lesson: Packers, Introduction, Theory*

- What are Packers?
	- Self-decrypting executables
	- Originally made for compressing code size
	- Use tools such as
		- Debuggers
		- Memory Dumpers
	- Characteristics:
		- Packer strings/advertisements
		- Few strings
		- Few imports
		- High entropy data
		- Large virtual sections with small raw disk size
	- Goals:
		- Hide strings
		- Change the hash
		- Mask binary signatures
- **Legitimate Users** 
	- Code Compression
	- Intellectual Property Protection
	- Anti-Reverse Engineering
	- Anti-Cheat
	- Digital Rights Management (DRM)
		- Licensing
- **Common Packers** 
	- UPX
	- Armadillo
	- ASPack
	- VMProtect

**CYBRARY** FOR BUSINESS

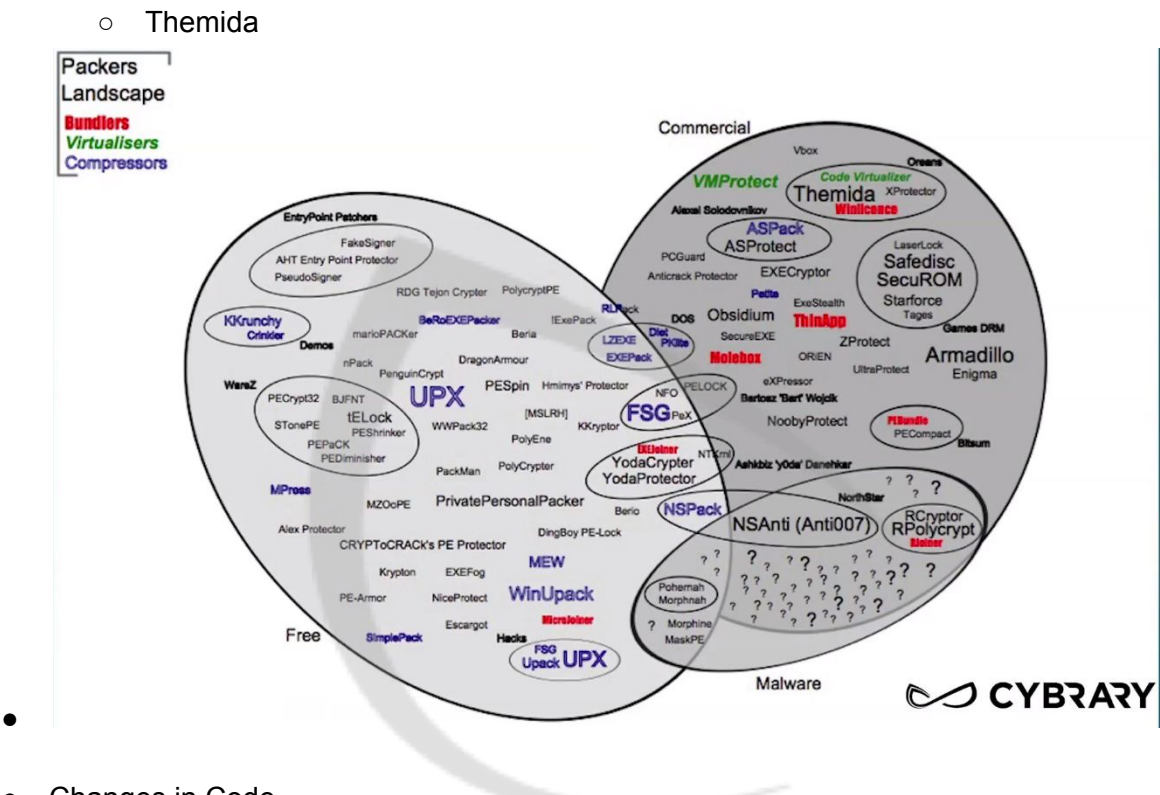

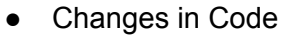

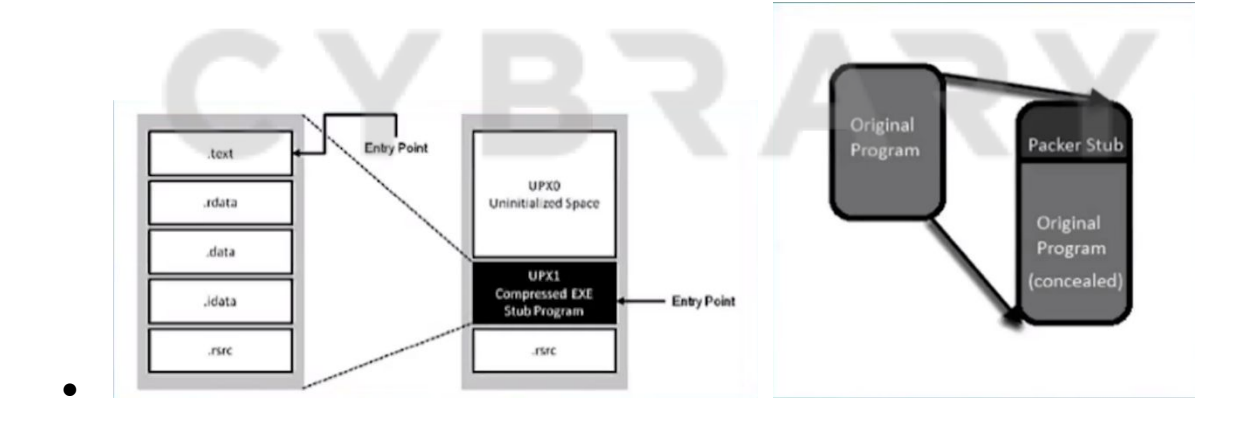

**CYBRARY** FOR BUSINESS

## Lesson 6.3: Packers Part 3

*Skills Learned From This Lesson: Packers, Packing, Demo*

- Packing Example
	- o Before Packing
		- Illusion Bot Strings
		- Illusion Bot AV Detections
		- **Illusion Bot PE Sections**
	- o After Packing
		- No Strings
		- Fewer AV Detections
		- Different PE Sections

## Lesson 6.4: Packers Part 4

*Skills Learned From This Lesson: Packers, Unpacking, Demo*

- Unpacking Demo
	- o UPX Packed Regshot
		- Strings
		- **PEiD**
	- o Pack Regshot (run)
		- Strings after
		- PeiD -> deep. Data base from SANS
	- o Unpack Regshot "upx -d"
		- OllyDbg 1.10 (OllyDbg 2 will auto unpack)
		- Find OEP
	- o Dump
		- OllyDump or
		- OllyDbg PE Dumper 3.03 or
		- LordPE
	- o Reconstruct IAT
		- ImpREC 1.7e

Lesson 6.5: Packers Part 5 *Skills Learned From This Lesson: Packers, Advanced, Theory*

**CYBRARY** FOR BUSINESS

- **More Advanced Packers** 
	- o Multiple Layers
	- o Adds Junk Code
	- o Built in defenses
		- Anti-Analysis Code
		- Anti-Debugging Code
	- o Custom Encryption
	- o Create Small Virtual Machine

## **Module 7:** Malware Defenses

Lesson 7.1: Malware Defenses Part 1 *Skills Learned From This Lesson: Malware, Defenses, Introduction*

- Defense Categories
	- Anti-Debugging
		- API
		- Process and Thread
		- Hardware and Register Based
		- Exception Based
		- Modified Code Based
		- Timing Based
	- Anti-Virtual Machine
		- API
		- Memory Constants
		- File/Process Names
	- Anti-Disassembly
		- Tricky Assembly
		- Dynamic Code Generation/Calling
	- Misc.
		- Anti-Analysis Tools
	- Malware Goals:
		- Stop Automated Analysis
		- Slow down Malware Analysts
- **Basic Anti-Debugging Example**

**CYBRARY** FOR BUSINESS

- $\circ$  if(IsDebuggerPresent() == TRUE) {
	- exit(0); // Debugger is detected
- }

## Lesson 7.3: Malware Defenses Part 3

*Skills Learned From This Lesson: Malware, Anti-Debugging, Techniques*

- Anti-Debugging Techniques
	- IsBeingDebugged()
	- CheckRemoteDebuggerPresent()
	- FindWindow()
	- OutputDebugString()
	- NtQueryInformationProcess(ProcessDebugFlags)
	- NtQueryInformationProcess(ProcessDebugObjectHandle)
	- NtQueryInformationProcess(ProcessDebugPort)
	- NtSetInformationThreadDebuggerDetaching
	- SeDebugPrivilege OpenProcess
	- DebugActiveProcess()
	- NtGlobalFlag
	- PEB ProcessHeap Flag Debugger
	- LDR\_Module Flags
	- Vista TEB System DLL Pointer
	- GetTickCount and TimeGetTime
	- Process names check
	- int 0Xcc scanning
	- and many more
- **Anti-Virtual Machine Techniques** 
	- Process name check
	- LDR\_Module
	- VMWare LDT Register Detection
	- VMWare STR Register Detection
	- VMWare special I/O instruction
	- Checks special VT-x or VMM instructions
	- Timing checks
	- Registry Checks

**CYBRARY** FOR BUSINESS

- Virtual MAC address
- Virtual hardware names
- Anti-Cuckoo
- Checks common VM drive ID's
- And many more
- Anti-Disassembly Examples
	- o From: <https://blog.sevagas.com/?Fun-combining-anti-debugging-and>

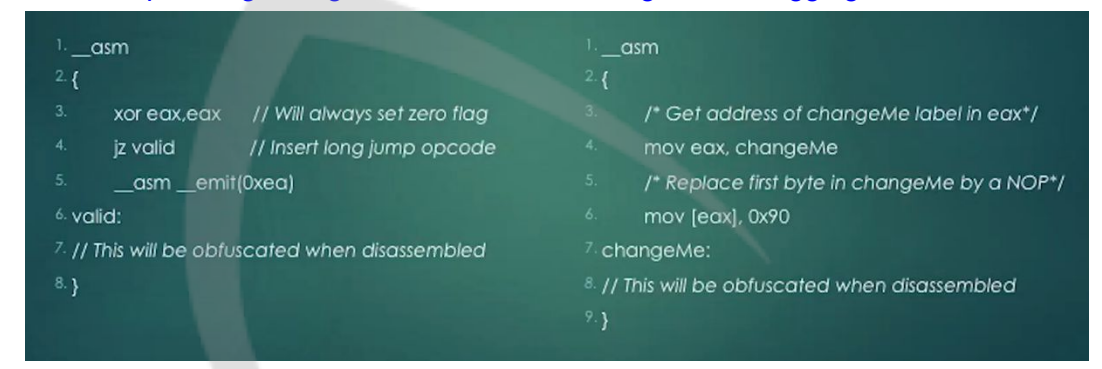

 $\circ$ 

- Anti-Anti-Debugging Techniques
	- Modify (Patch) the Malware
		- Patch the memory
		- Anti-Anti-Anti-Debugging: Integrity Checking Malware
	- Hook Function Calls
	- Run without a Debugger
		- Log API calls
		- Dumps memory

**CYBRARY** FOR BUSINESS